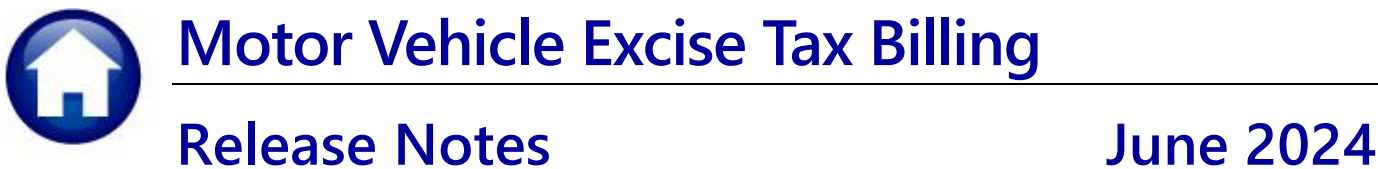

These are new product enhancements added to the **ADMINS Unified Community** (**AUC**) for Windows **MOTOR VEHICLE EXCISE TAX** module.

# **1 Login to the Training Area [Enhancement]**

**ADMINS** provides a training area, which is a replica of the modules available on the live AUC application. *(The data in the training mode is refreshed on demand overnight by the superuser or on a regular basis, determined by each site.) See* **SY–[175 Copy Live to Training](https://img1.wsimg.com/blobby/go/963fb664-6a25-4707-aa0c-2e6fa2e5fcda/downloads/AUC_Training_Mode.pdf?ver=1718387944852)** *in the Help Reference Library for details.*

ADMINS Unified Community - Please Sign In  $\overline{\Box}$ File Edit Help **ADMINS changed the location of the** *Training Mode* **option Before to be** *above* **the Password Please Sign In: field, to help users select it Username** THERESA Password **before entering the password.** Exit Login **Reset Password** 

To access the Training area, select the  $\odot$  Yes option before typing in the password. After entering the password, you cannot switch the radio button for this session.

*(The default is No; typing the password and {Enter} will go to Live).*

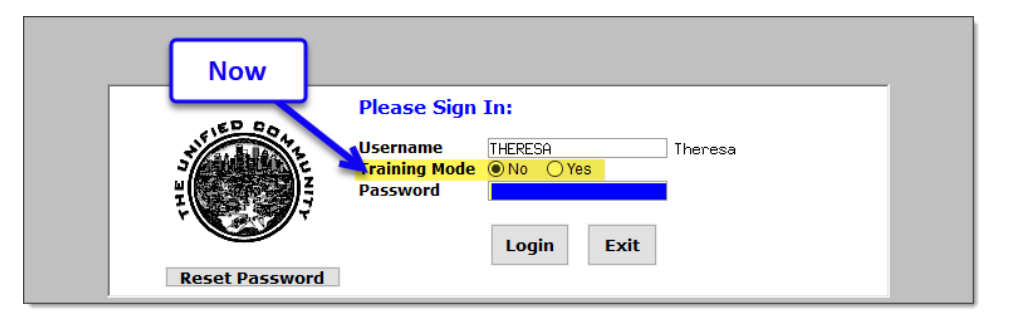

To proceed to Training mode, click on  $\Box$  Wes  $\Box$ . The prompt will default to  $\frac{v_{\text{es}}}{v_{\text{es}}}$  if the Training mode radio button is **Yes**, and will go straight to training by pressing **{Enter}** *(without clicking on any button)*.

Press  $\frac{N_0}{N_0}$  to log in to live.

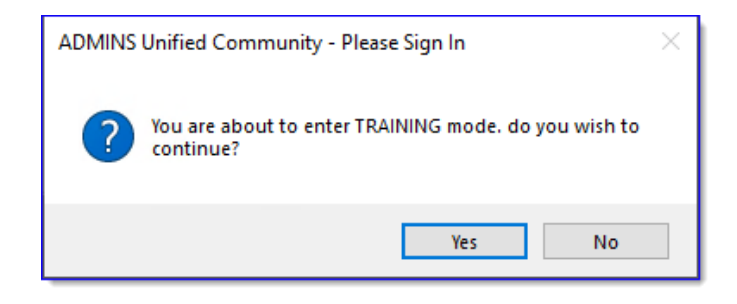

[ADM-AUC-SY-8323]

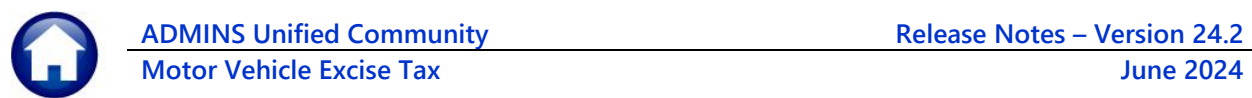

## **2 Email Address Checking [Enhancement]**

When a prompt **requires** an Email or a button triggers a prompt that **requires** for an email address (which is mandatory, not optional), it will verify if it follows a valid email format.

For example, "xxx@cccc.domain".

Here is an example of the error that will appear if an invalid email address is detected:

 $Click$   $\frac{OK}{C}$  on the prompt and enter a valid email address on the Required field.

The system does not check if an **Optional** field contains a valid email address. In this example, there is no error message even though the email address is invalid. No email will be sent.

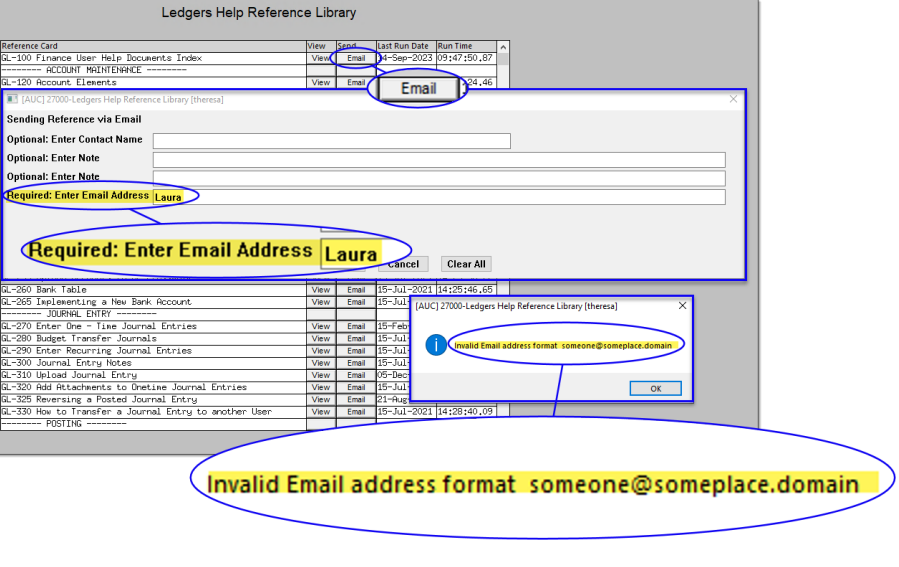

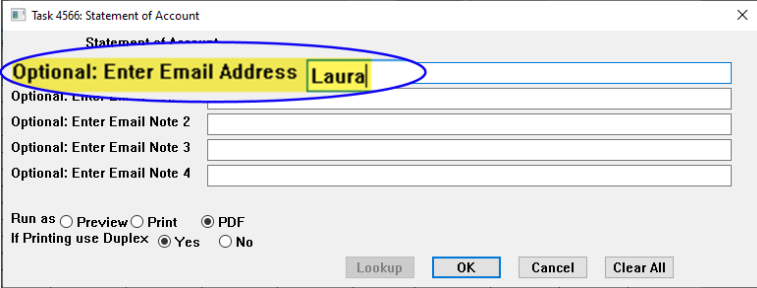

**[ADM-AUC-SY-8331]**

## **1 Help Reference Library New & Updated Content**

System System SY-[170 System Administration Requirements Kit](https://img1.wsimg.com/blobby/go/963fb664-6a25-4707-aa0c-2e6fa2e5fcda/downloads/AUC_SystemAdmin_Requirements_Kit.pdf?ver=1707769068704) [Updated]

#### **1.1 New & Updated Content on ADMINS.com**

SY-[170 System Administration Requirements Kit](https://img1.wsimg.com/blobby/go/963fb664-6a25-4707-aa0c-2e6fa2e5fcda/downloads/AUC_SystemAdmin_Requirements_Kit.pdf?ver=1707769068704) [Updated] [Updated]

We are adding content all the time so check back often; we also send out a "Featured Video of the Month" email.